## **Huge File Editor (April-2022)**

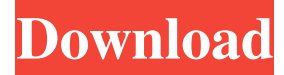

#### **Huge File Editor Free [Latest] 2022**

A simple notepad software. It allows you to create new notes, save them or edit existing ones. You can use it with ease. It supports many file formats: Windows, Mac, Unix, UTF-8, UCS-2, LUA, etc. You can open any file format, edit them, save them, extract them and convert them into other formats. Create notes easily It offers many options to create notes: typing in the main window, text highlighting, search, inserting date and time. It also allows you to copy and paste text anywhere inside a note. Some more tools There's no text formatting tools, you can't change the font size or style, no word wrap, insert date and time, or auto indent the text. You can save notes on your computer, specify the destination folder, or just save them in the main window itself. It's not a bad application, but it lacks some essential features like a way to change font size and style. So, this application should be only used for creating notes. Huge File Editor in a nutshell: It's a simple notepad software, which allows you to create notes in the main window or save them in many formats. It also allows you to convert notes to other formats. Download Huge File Editor Whisper File Editor is an easy-to-use file editor designed for Windows XP/Vista/7/8. It allows you to create notes, save them or edit existing ones. It supports a wide range of file formats including Windows, Mac, Unix, UTF-8, UCS-2, LUA, etc. You can easily convert notes to other formats. It allows you to save notes on your computer, specify the destination folder, or just save them in the main window itself. Whisper File Editor has some useful options to create notes: copying and pasting text anywhere inside a note, cutting and pasting, renaming notes, undo and redo. There's no formatting tools, word wrap or auto indent. You can also use a powerful search bar to quickly find notes in your computer. This free file editor is a very useful application for creating notes on your computer. What makes Whisper File Editor stand out from the crowd? Its user interface is quite easy to use. It comes with a main window, which is filled with tools to create notes. It has a clean and simple graphical interface, which is easy to use. It comes with

#### **Huge File Editor Free [Win/Mac]**

Keymacro for Windows is a Keyboard Macro Utility, designed to work with standard Microsoft Windows keyboard shortcuts. It can record up to 255 keyboard shortcuts and can also generate a keymap (.reg) for setting the shortcuts. It has a nice animated GUI and a wide list of supported keyboard shortcuts and keymaps. The document list provides a file view that allows the user to browse the files on the system and copy them into an

editable list in the document window. Each file has a unique icon and a title that contains a summary of the file contents. By holding down the CTRL key, the user can view the contents of a file with options to edit, copy, rename, and delete the file. The context-sensitive menu provides a list of user selectable options for the document. The user can access the options by using the context menu. Keymacro for Mac provides the same functionality as the Windows version, but the Mac version is more customizable in some aspects. The user can click on a file name to open the file for editing. The user can also copy a file to the Clipboard by using the CTRL key while holding down the mouse button. Keymacro for Mac features a preview window that allows the user to see the document before editing. The user can also export the document as a.msg file which contains the Mac OS's native mail feature. The user can make multiple copies of the document which are attached to the.msg file. This enables the user to send the file through email as a.msg attachment. Download 12 KaFile for Windows KaFile for Windows is a free file manager for Windows. It can manage your Windows system and offers some essential tools for file management. Its features are straightforward and simple, with a simple interface. Installation: Download KaFile for Windows and extract the zip file on your hard drive. Open the KaFile.exe executable. Use the KaFile Start Menu option. KaFile for Mac provides a similar set of features as the Windows version. It supports drag & drop, search, zip support, an integrated file browser, a basic file editing option and many more. Advanced features: The easy-to-use interface of KaFile for Windows allows the user to perform simple file management tasks. The file manager lets the user open and edit files from within the program. The software features a basic file manager with several basic tools that perform essential functions. 81e310abbf

## **Huge File Editor Crack**

Huge File Editor is a simple notepad program that could use a few more tools. Close the Application \*free \*Simple \*Notepad Alternative \*Lacks some essential tools \*No help menu or any instructions on how to use the application \*Short How to download and install Huge File Editor? Download the installer for Huge File Editor from the developer's website Run the installer to start the installation process Follow the instructions in the installation wizard Install the application Find Huge File Editor in your computer's program list Click on the application's icon Enjoy Huge File Editor Open the application's main menu and click on the Save Notes option Select the location where you wish to store your notes Specify the name of your notes Enter the title of your notes Click on the Save button You can also choose to overwrite your notes or keep the existing one Specify the format that you want to use to format your notes Click on the Save button Start working on your notes Click on the Create New Note button Type the text that you need to format When done, click on the Save button Click on the View Notes button Select a note from the list Press the Delete key Click on the Edit Notes button Click on the Find option You can use the search bar to search for a particular phrase You can also use the search bar to search for a specific phrase anywhere within the note Click on the Find Next button Click on the Options button You can use the Options menu to change the style of the formatting of your note You can change the style of the formatting of your note Click on the Options button Click on the Formatting button You can use the Formatting menu to change the style of the formatting of your note You can change the style of the formatting of your note Click on the Formatting button Choose the option that you wish to use to format the text Click on the Options button You can use the Options menu to change the style of the formatting of your note You can change the style of the formatting of your note Click on the Options button Click on the View Options button You can use the Options menu to change the style of the formatting of

### **What's New In Huge File Editor?**

Huge File Editor is a simple and rather basic notepad program that will meet all of your needs and provides some extra tools. Easily edit many types of files Huge File Editor makes it very easy to edit many types of files. You just need to open the file and type what you need to change, select a specific text and then click on the button for editing. Easily undo changes The application provides a few tools for easily undoing your changes. It doesn't come with any other features but it will let you undo and redo changes. It's very important when you're testing things and you don't want to undo a mistake. Sort the file alphabetically The application supports the ability to sort the file alphabetically. It's quite handy when you need to sort your file and you need to find the specific text fast. Edit large files It's a very simple program that will let you easily edit very large files. You don't need to use other applications, you can open your file and start typing what you need to change. Work on text documents without annoying word wrap When you're editing a large file, you should use a program that lets you edit large files. This is where the application comes in handy since it lets you edit large files without annoying word wrap. It makes it very easy to insert a large number of text lines and it supports many other text formatting tools. Find and replace text fast It's quite easy to find and replace specific text in a large file. You simply need to type a few words and then use the search feature to select a specific text. You can search for text anywhere in the file and you can either replace the text with anything or keep the text the same. Create notes You can easily create notes in the application. It will count the number of lines in your notes and it will only let you undo changes to the file. You can copy phrases to the clipboard and you can paste them anywhere in the file. File manager and browser Huge

File Editor will let you browse folders and open files. The application also comes with some other features like a basic web browser and the ability to view pictures. Find text in files It's quite easy to find text in the application. You can use the search bar to select a specific text from the file and then press the button for editing. It's a very simple process, just type what you need to change and then click on the button. Create notes You can easily create notes in the application. It will count the number of lines in your notes and it will only

# **System Requirements For Huge File Editor:**

Minimum specs: OS: Windows XP SP2 or later CPU: AMD Athlon X2 5820 or later, Intel Core 2 Duo E8400 or later RAM: 2GB+ Hard Drive: 30 GB (Required) Graphics: DirectX 9-compatible with 3D Graphics accelerator Input Devices: 3-axis accelerometer/Gyro Sensor Additional Notes: Xbox One Play Anywhere Xbox One Play Anywhere on Linux Xbox One Play Anywhere on Steam Note

<https://thecluelesscoffee.com/wp-content/uploads/2022/06/raymozy.pdf> [http://www.4aquan.com/wp-content/uploads/2022/06/Free\\_GIF\\_Face\\_Off\\_Maker.pdf](http://www.4aquan.com/wp-content/uploads/2022/06/Free_GIF_Face_Off_Maker.pdf) [https://www.slaymammas.com/wp-content/uploads/2022/06/Sysinternals\\_Desktops.pdf](https://www.slaymammas.com/wp-content/uploads/2022/06/Sysinternals_Desktops.pdf) <https://www.bag-again.nl/wp-content/uploads/2022/06/Vjpeg.pdf> <https://www.santafe-roma.it/wp-content/uploads/2022/06/rashmeeg.pdf> <https://wastelandconstruction.com/wp-content/uploads/2022/06/Slimprinter.pdf> [https://taavistea.com/wp-content/uploads/2022/06/Intel\\_Processor\\_Identification\\_Utility.pdf](https://taavistea.com/wp-content/uploads/2022/06/Intel_Processor_Identification_Utility.pdf) <https://nylynn.com/wp-content/uploads/2022/06/FishingCNV.pdf> <https://blackbusinessdirectories.com/wp-content/uploads/2022/06/LinkChecker.pdf> [https://neurofibromatozis.com/wp-content/uploads/2022/06/APDF\\_Flip\\_Printer.pdf](https://neurofibromatozis.com/wp-content/uploads/2022/06/APDF_Flip_Printer.pdf)